## **DOCUMENTATION / SUPPORT DE FORMATION**

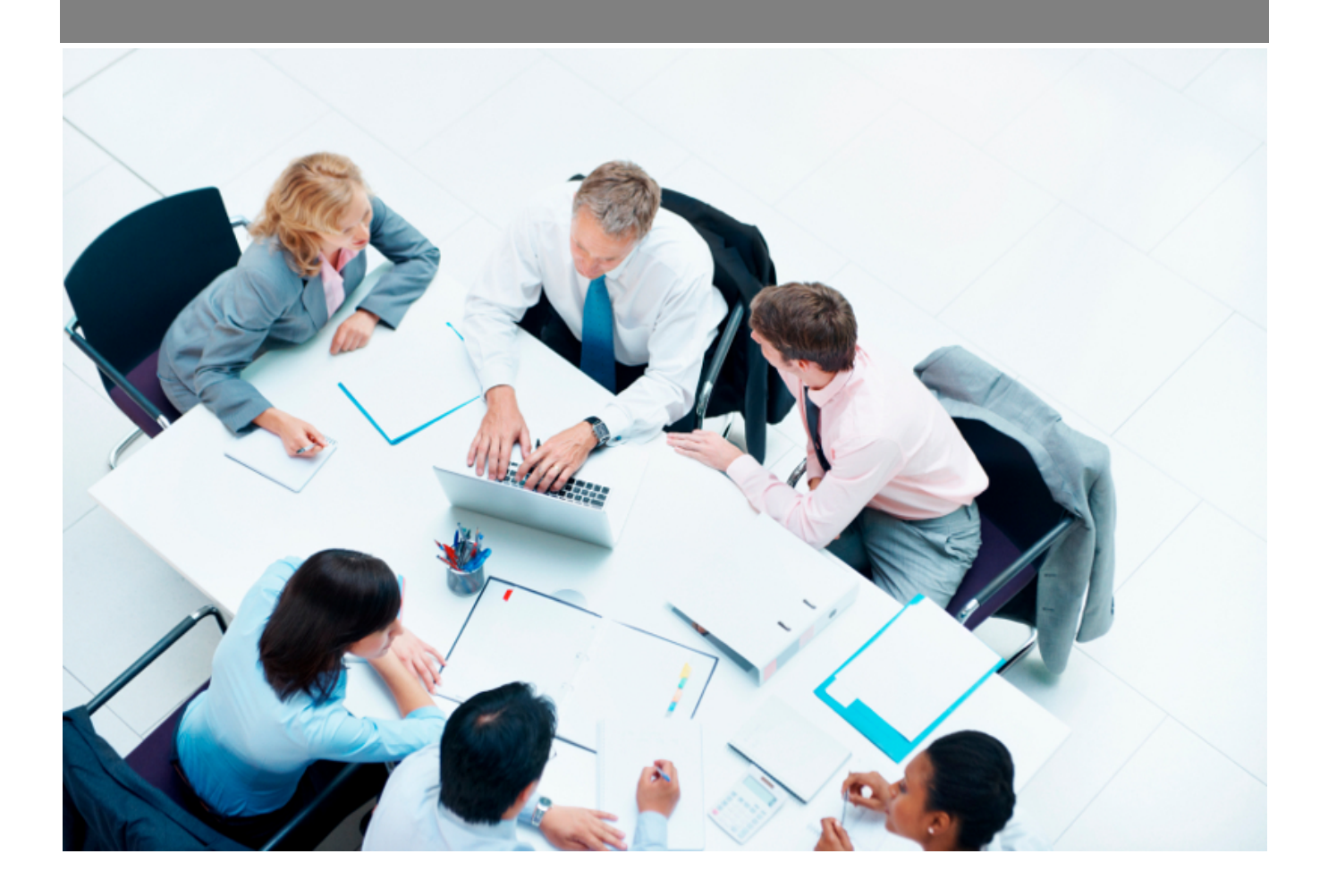

Copyright © Veryswing SAS, Tous droits réservés. VSActivity et VSPortage sont des marques déposées de Veryswing SAS.

### **Table des matières**

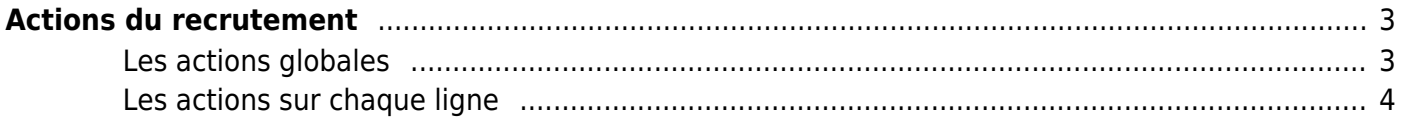

# <span id="page-2-0"></span>**Actions du recrutement**

La page liste les actions de recrutements tout collaborateur confondu par rapport à vos droits applicatifs.

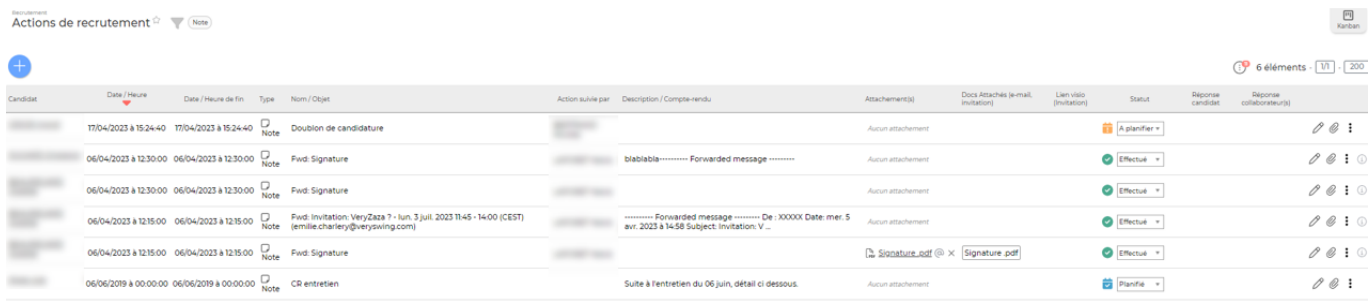

### <span id="page-2-1"></span>**Les actions globales**

Ajouter une action de recrutement Permet d'ajouter une nouvelle action de recrutement.

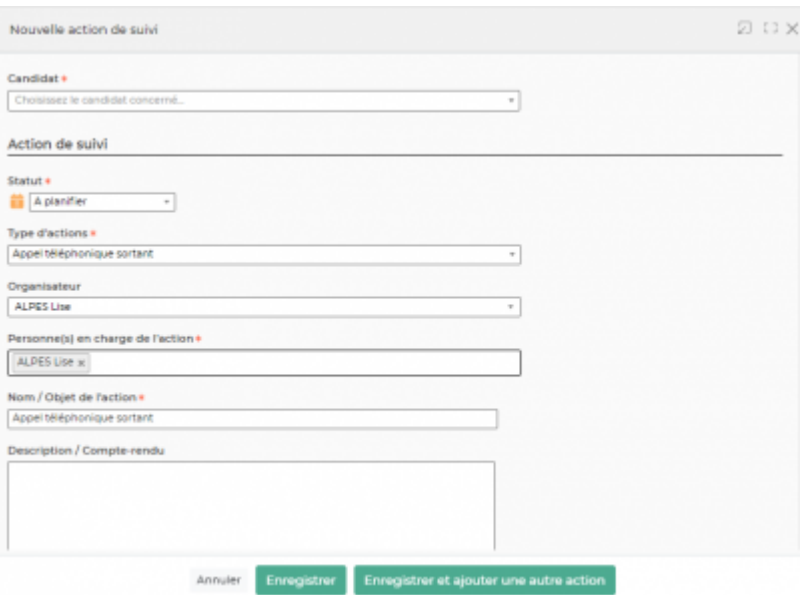

Un formulaire s'ouvre pour demander:

- le nom du candidat concerné
- le statut de l'action
- le type d'action
- le nom de l'organisateur
- la ou les personnes qui vont se charger de l'action (illimité)
- Le nom/objet de l'action
- sa description : compte-rendu à compléter quand l'action est faite/terminée
- les dates et heures
- le paramétrage de l'alerte sur cette action
- et selon le type d'action, les informations utiles à l'envoi d'un e-mail ou d'une invitation pour les calendriers

Copyright © Veryswing SAS, Tous droits réservés. **3/4** and the state of the state of the state  $3/4$ VSActivity et VSPortage sont des marques déposées de Veryswing SAS.

Puis un bouton Enregistrer permet de créer l'action.

#### <span id="page-3-0"></span>**Les actions sur chaque ligne**

 $\mathscr O$  Modifier l'action de recrutement Permet de modifier l'action.

### Attacher des documents

Permet d'attacher un ou plusieurs documents à cette action.

#### $\colon$ Supprimer l'action

Permet de supprimer une action. Cette action est possible si elle a un certain statut (pas encore terminée par exemple).